# **ORCID INSTRUCTION**

Created by PDO - NCSA

### WHAT IS ORCID?

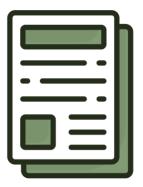

Offers a unique DPI
Portability & name flexibility
Is the only federally approved DPI
Offers control over visibility
Tracks more than published papers
Provides easy interoperability

#### **BASIC STEPS**

### STEP 1

#### SIGN UP OR LOG IN WITH

https://orcid.org/ OR https://orcid.library.illinois.edu/

# STEP 2

#### **EDIT BACKGROUND INFORMATION**

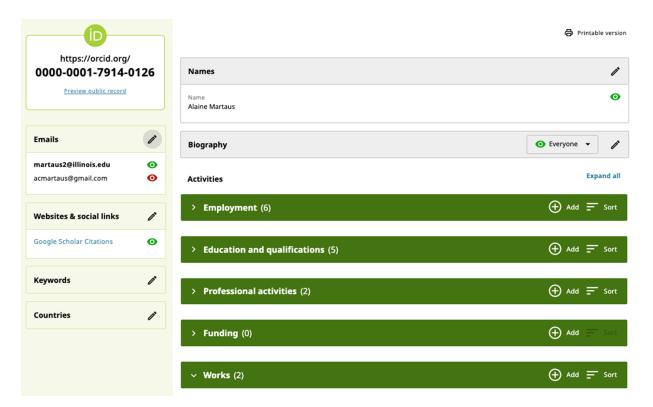

## STEP 3

#### **ADD WORD**

- → Click on Add
- → Choose the adding method (DOI preferred)
- → Fill out the information

### Your ORCID Profile: Adding Works

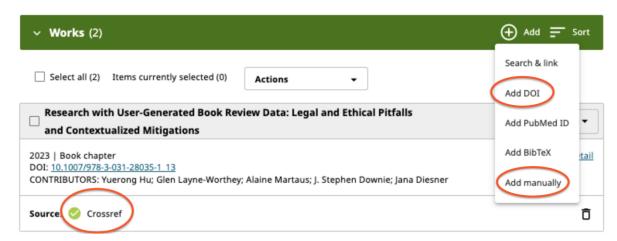

### STEP 4

#### **ADD TRUSTED ORGANIZATION**

- → Allow organizations to update your profile
- → Add contact information and resources

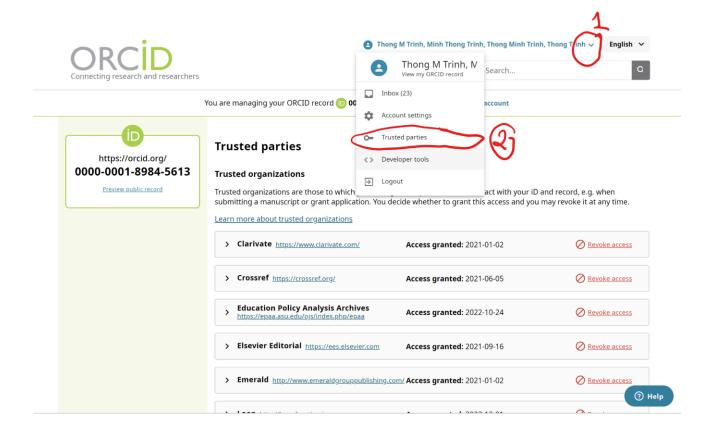